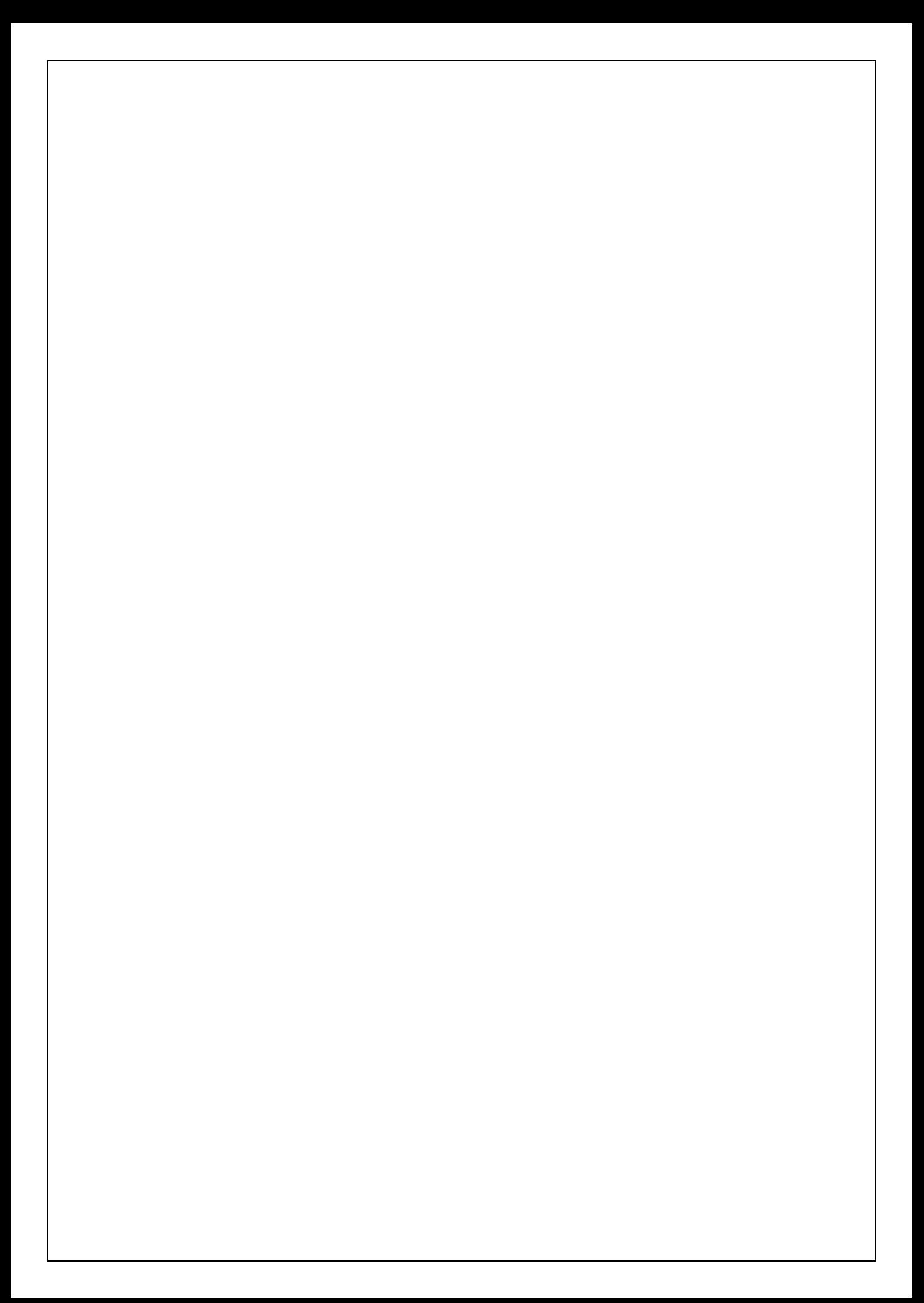

# **Programový komplet pro evidence provozu jídelny v. 2.55**

# **modul Normování**

**© 2001 Sviták Bechyn**ě **Ladislav Sviták**

**hotline: 608/253 642**

#### Obsah

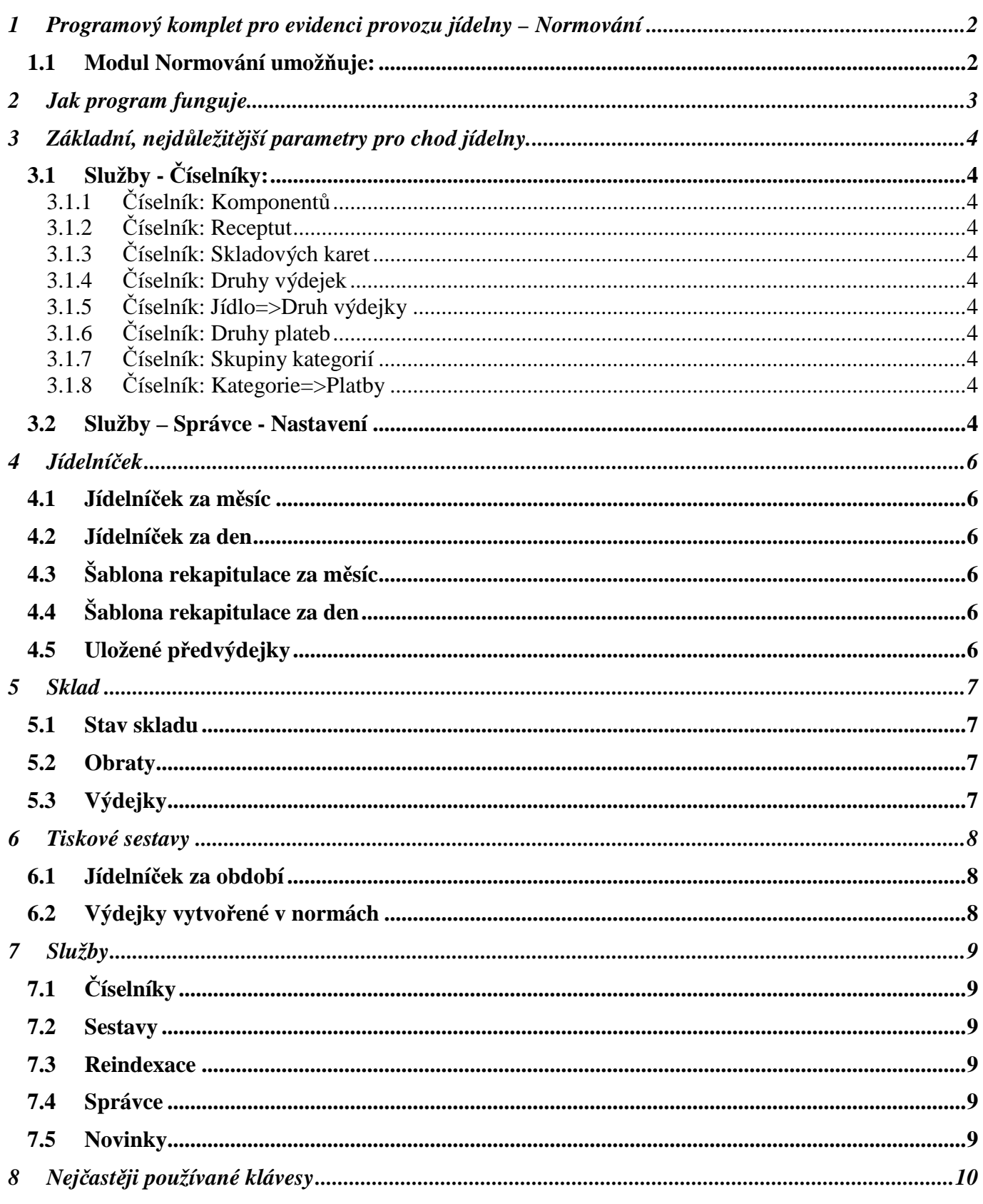

# **1 Programový komplet pro evidenci provozu jídelny – Normování**

#### **1.1 Modul Normování umož**ň**uje:**

- tvorbu jídelníčku
- normování výdeje ze skladu (automaticky přebírané z modulu stravné nebo ručně zadávané)
- úpravy receptur a vypočítaných "předvýdejek"
- libovolné zaměňování skladových karet a vydávaného množství

# **2 Jak program funguje**

- Základem celého systému je *íselník skladových karet.* To je seznam potravinových karet.
- Skladové karty se seskupují do receptur kde se zadává množství požadované množství na 10 porcí.
- Pomocí receptur uživatel sestaví jídelníček.
- Na jídelníčku spustí uživatel vytvoření "předvýdejky" návrhu výdejky.
- Předvýdejku upraví, odsouhlasí a pošle do skladu.

# **3 Základní, nejd**ů**ležit**ě**jší parametry pro chod jídelny.**

# **3.1 Služby -** Č**íselníky:**

### **3.1.1** Č**íselník: Komponent**ů

Slouží k nanormování polotovarů nebo příloh které se opakují v recepturách. Například bramborové knedlíky se skládají z pěti skladových karet (krupice, hrubé mouky, brambor, vajec a soli). A později, když se normuje například vepřo-knedlo-zelo nebo hovězí se špenátem tak stačí do receptury zařadit komponent. Tzn., že obsluha nemusí do každé receptury znovu vypisovat všechny karty. Další výhodou je snadná změna nanormování knedlíků ve všech recepturách.

#### *Normujte vždy na 10 dosp*ě*lých porcí!!!*

*F10 –* seznam jednotlivých karet a jejich množství v komponentu

## **3.1.2** Č**íselník: Receptut**

Jsou to skupiny komponentů a skladových karet, které tvoří jídlo – recepturu. *Normujte vždy na 10 dosp*ě*lých porcí!!!*

*F10 –* seznam jednotlivých karet a jejich množství v receptuře

F9 – vyjmenované komponenty a jejich množství.

*Protože již jsou komponenty normovány na 10 porcí bude zde obvykle uvedeno množství 1.*

### **3.1.3** Č**íselník: Skladových karet**

Viz. modul sklad – společný číselník.

### **3.1.4** Č**íselník: Druhy výdejek**

Viz. modul sklad – společný číselník.

### **3.1.5** Č**íselník: Jídlo=>Druh výdejky**

Určuje jaký druh výdejky má vzniknout z nanormování daného jídla.

### **3.1.6** Č**íselník: Druhy plateb**

Viz. modul stravné – společný číselník.

### **3.1.7** Č**íselník: Skupiny kategorií**

Viz. modul stravné – společný číselník.

#### **3.1.8** Č**íselník: Kategorie=>Platby**

Viz. modul stravné – společný číselník.

Nejdůležitější parametr je "Norma koef." a to u každého jídla a u každé kategorie. Určuje, jak velkou *porci má program vypo*č*ítat z* č*íselníku RECEPTUR.*

Příklad:

- receptury jsou nanormovány na dospělé strávníky
- dospělí koeficient: 1,00
- děti 2. stupeň koeficient: 0,70
- děti 1. stupeň koeficient: 0,50

### **3.2 Služby – Správce - Nastavení**

Modul normy umožňuje práci ve dvou režimech vzhledem k modulu **stravné**

a) **v on-line napojení** – program si sám přebírá počty jídel ze stravného. *Používat šablonu rekapitulace* je nastaveno na hodnotu *"N"*

b) **bez napojení –** program přebírá nestravného pouze nastavení jídel a jejich koeficientů v kategorií. Počty jídel musí obsluha zadávat ručně v položce menu: *Jídelní ek – Šablona rekapitulace.* Vyplníte Datum, Skupinu kategorií, platba (chod), plateb (počty objednaných jídel).

*Používat šablonu rekapitulace* je nastaveno na hodnotu *"N"* Následné zpracování jídelníčku se nijak neliší.

# **4 Jídelní**č**ek**

### **4.1 Jídelní**č**ek za m**ě**síc**

Poskytuje pohled a možnost zpracování jídelníčku na jeden předem daný měsíc. Zde začíná vlastní nanormování potravin:

- **a)** Obsluha zde vyplní den, chod a až 7 jednotlivých receptur ze kterých se chod skládá.
- **b)** Nyní má obsluha 3 možnosti. Nanormovat si:
	- F6 jedinou recepturu tu na které má kurzor
	- $shiftF6 jeden chod$
	- $\bullet$  ctrlF6 celý den
- **c)** Program vytvoří tzv. předvýdejku. Je to seznam jednotlivých skladových karet návrh počítače k výdeji ze skladu:(datum, jídlo-chod, číslo a název receptury, číslo a název skladové karty, požadované množství k výdeji, měrná jednotka, skladové karty, označení \* - připraveno k výdeji, označení ! – není na skladě). Na seznamu lze libovolně:
	- měnit receptury
	- skladové karty
	- chody
	- a množství vydávaných potravin
	- přidávat a ubírat řádky
- **d)** Poté musíte každý řádek předvýdejky, který chcete poslat do výdeje programu označit.
	- shiftF8 inverzně označí všechny
	- F8 po jedné

Upozornění: Pro následný výdej nelze označit karty jejichž stav skladu je nižší než požadavek k výdeji.

**e)** Po ukončení editace předvýdejky klávesou *ESC* se program zeptá zda si přejete vydat z označených karet. Pokud odpovíte kladně, po zadání čísla výdejky program vydá ze skladu požadované množství.

Pozn. Výdejky takto vytvořené v modulu normy jsou speciálně označeny a lze je později samostatně prohlížet.

# **4.2 Jídelní**č**ek za den**

Poskytuje pohled a možnost zpracování jídelníčku na jeden předem daný den. Podrobná práce s jídelníček je vysvětlena v předchozím odstavci.

# **4.3 Šablona rekapitulace za m**ě**síc**

Poskytuje pohled a možnost zpracování počtů jídel na jeden předem daný měsíc. Funkce *Šablony rekapitulace* je vysvětlena v předchozí kapitole "Služby – Správce – Nastavení". *F5* – umožňuje překopírovat počty jídel na další den

# **4.4 Šablona rekapitulace za den**

Poskytuje pohled a možnost zpracování počtů jídel na jeden předem daný den. Funkce *Šablony rekapitulace* je vysvětlena v předchozí kapitole "Služby – Správce – Nastavení". *F5* – umožňuje překopírovat počty jídel na další den.

### **4.5 Uložené p**ř**edvýdejky**

Seznam uložených (i rozpracovaných) předvýdejek.

# **5 Sklad**

Pohled do modulu sklad.

#### **5.1 Stav skladu**

Obsahuje seznam jednotlivých skladových karet spolu s jejich kusovým a finančním zůstatkem.

### **5.2 Obraty**

Pohyby na skladových kartách.

## **5.3 Výdejky**

Všechny výdejky.

# **6 Tiskové sestavy**

### **6.1 Jídelní**č**ek za období**

Tisk jídelníčku.

# **6.2 Výdejky vytvo**ř**ené v normách**

Tisk výdejek vytvořených v normách.

# **7 Služby**

## **7.1** Č**íselníky**

Jednotlivé číselníky byly rozebrány v kapitole 3. 1.

### **7.2 Sestavy**

Uživatelem definované sestavy.

#### **7.3 Reindexace**

Obnova indexů souborů.

#### **7.4 Správce**

Důležitá nastavení programu.

#### **7.5 Novinky**

Čtěte novinky!!!!! Programátor zde upozorňuje na nové funkce programu, změny atd.

# **8 Nej**č**ast**ě**ji používané klávesy**

*CTRL+F1* – nápověda *CTRL+Y –* vymazání aktuálního záznamu *F2* – přepínač mezi přidáním nového záznamu a změnou již pořízených *F3* – vyhledávání podle setříděného údaje *F4* – vložení – okopírování předchozího údaje *F5 –* změna řazení *F6 -* tisk *shift F6* – ostatní tiskové sestavy *F7, shift+F7* – pohled do číselníku *F10* – detailní pohled